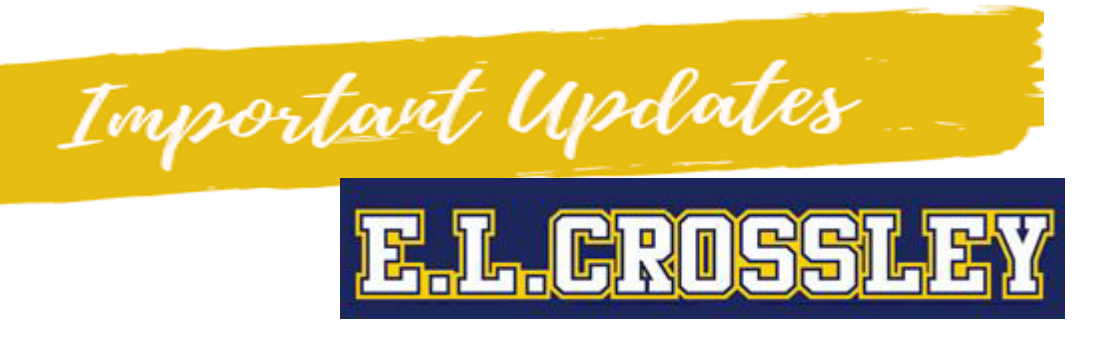

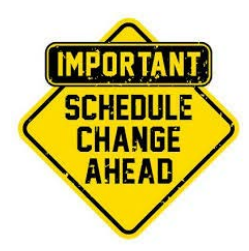

**STARTING November 30th** all DSBN secondary schools will be changing their school course schedule from the two-week mini-blocks to a model of alternating one-week blocks. Study hall will continue as usual. There will not be a change to the students' cohorts, in person days or bell times. Niagara Region Public Health has reviewed the new schedule and has no concerns about the change.

## **Sample Schedule for alternating week model.**

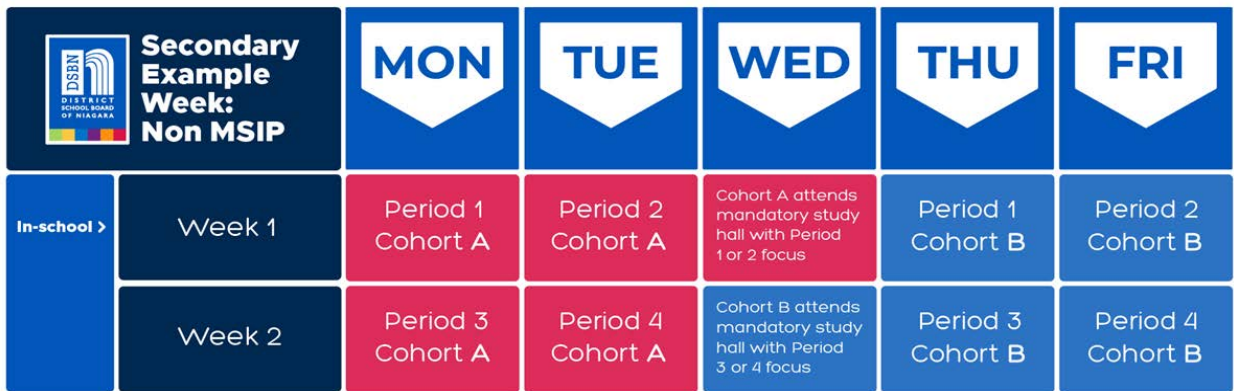

## **NEW ATTENDANCE & ELC HOMEPAGE UPDATES**

We updated our [E. L. Crossley D2L Homepage](https://dsbn.elearningontario.ca/d2l/home/258248) to better help you stay connected and updated!

- Monthly Calendars are now available to check your class
- Announcement and Updates Area to keep you up to date
- Direct access to our "Direct Connect" classrooms. Available daily from 10:00am – 2:00pm for synchronous learning support with subject specialists.
- Direct Access to Google Classroom & D2L Classes

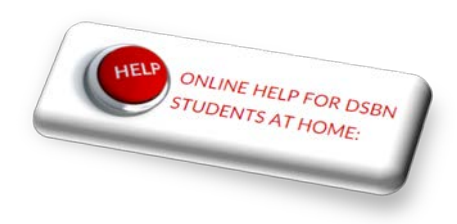

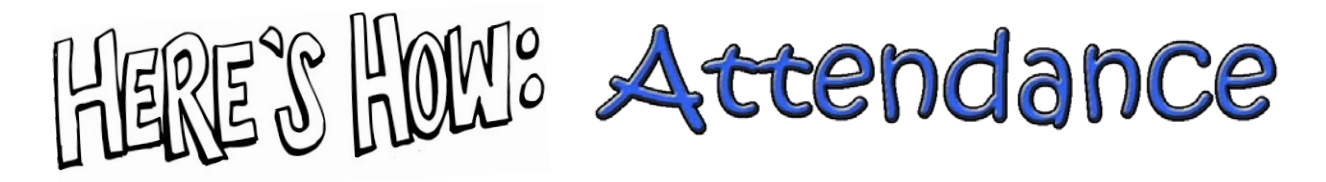

For Students who are on an "At Home" workday, this includes fully online learners (Cohort O) and off cohort groups (i.e. Cohort B on Monday and Tuesday and Cohort A on Thursday and Friday) we now have an online attendance tool found within D2L.

**VIDEO: [How to sign in for online attendance during at home days](https://drive.google.com/file/d/1seybvcrFehqAYx3Fpeou_p1WgxAmYwea/view)**

## **How Online Learners Take Attendance:**

- 1. Go to the ELC website (elcrossley.dsbn.org)
- 2. Log into the Student & Staff Login
- 3. Click on the Desire to Learn link in your DSBN Portal
- 4. Log into the [ELC D2L Homepage](https://dsbn.elearningontario.ca/d2l/home/258248)
- 5. Click on the attendance logo
- 6. Fill out the Google Form with:
- 7. Visit your Online Homeroom
	- *a. Grade 9 &10 with Ms. Yallup*
	- *b. Grade 11 & 12 with Ms. Gibson*
- 8. Proceed to your class (Google or D2L) and complete your daily work.

## **How Cohort A & B at Home Learners Take Attendance:**

- 1. Go to the ELC website (elcrossley.dsbn.org)
- 2. Log into the Student & Staff Login
- 3. Click on the Desire to Learn link in your DSBN Portal
- 4. Log into the [ELC D2L Homepage](https://dsbn.elearningontario.ca/d2l/home/258248)
- 5. Click on the attendance logo
- 6. Fill out the Google Form with:
- 7. Proceed to your Class (Google or D2L) and complete your daily work.

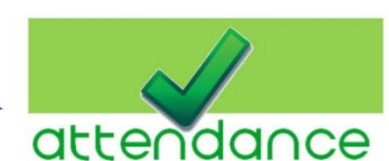

**Please Note**: Students **MUST** complete both their attendance on the ELC D2L Homepage **AND** their Classroom attendance with their teacher in order to be marked present

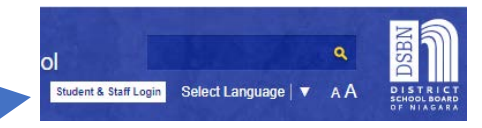

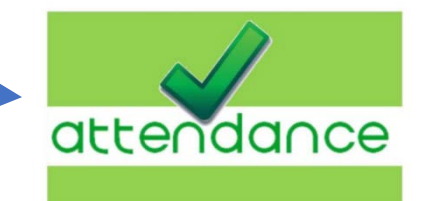

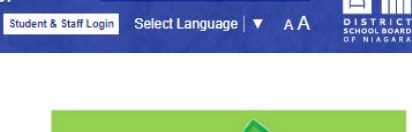